# **Confluence Disaster Recovery Site**

This article describes the way to make a Disaster Recovery Site of a Confluence Installation

- [Assumptions taken below](#page-0-0)
- $\bullet$ [rsyncing MySQL, Confluence Installation and Confluence Home Files](#page-0-1)
- [Scripts and files](#page-0-2)
- [Why change the server.xml and setenv.sh](#page-0-3)
- [Restore Confluence script](#page-1-0)

# <span id="page-0-0"></span>Assumptions taken below

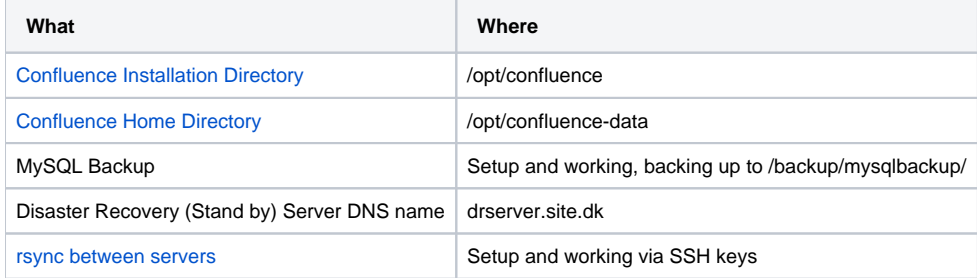

## <span id="page-0-1"></span>rsyncing MySQL, Confluence Installation and Confluence Home Files

The MySQL backup of the Confluence database and the files of the installation must be syncronised to the alternate server (called drserver.site.dk)

This should be run with cron in regular intervals

```
#!/bin/bash
rsync -avz /backup/mysqlbackup/confluence.sql.gz drserver.site.dk:/mysqlbackup/ >/dev/null
rsync -avz /opt/confluence-data --exclude *.log drserver.site.dk:/opt/
rsync -avz /opt/confluence --exclude catalina.out drserver.site.dk:/opt/
```
# <span id="page-0-2"></span>Scripts and files

Script for dropping and creating a new database

**/scripts/CreateConfluenceDatabase.sql** drop database confluence; create database confluence CHARACTER SET utf8 COLLATE utf8\_bin; grant all privileges on confluence.\* to confluence@localhost identified by 'confconf'; flush privileges;

## <span id="page-0-3"></span>Why change the server.xml and setenv.sh

Due to the fact this (problably) is a DR site, some facts can be:

- The HW specs are lower
- The URL (and hence Base URL) are different

So we want to change the server.xml and setenv.sh to reflect those changes, otherwise the system may never start correctly.

So, make a copy of :

```
scp /opt/confluence/conf/server.xml drsite.server.dk:/scripts/server.xml.confluence
scp /opt/confluence/bin/setenv.sh drsite.server.dk:/scripts/setenv.sh.confluence
```
Now, change the files as needed.

#### <span id="page-1-0"></span>Restore Confluence script

This is the script that restores the Confluence on the DR server drserver.site.dk - It needs the files from above to work.

```
#!/bin/bash
if [ 'id ] grep "uid=0(root)" | wc -1' -1t 1 ]
then
         echo "must be executed as root"
        exit 1
fi
if [ -f /mysqlbackup/confluence.sql ]
then
         rm /mysqlbackup/confluence.sql
fi
echo "Unpacking Confluence database backup"
gunzip -c /mysqlbackup/confluence.sql.gz > /mysqlbackup/confluence.sql
echo "Dropping and Creating Confluence and JIRA databases"
mysql -uroot -password < /scripts/CreateConfluenceDatabase.sql
echo "Importing Confluence database backup into MySQL - This takes a while..."
mysql -uroot -password < /mysqlbackup/confluence.sql
if [ $? -eq 0 ]
then
         echo "Import finished ok"
else
         echo "mysql client ended with exit code different from 0. Stopping script"
         exit 1
fi
echo "Copying server.xml and setenv.sh to Confluence configuration"
cp /scripts/server.xml.confluence /opt/confluence/conf/server.xml
cp /scripts/setenv.sh.confluence /opt/confluence/bin/setenv.sh
rm /opt/confluence/logs/catalina.out
echo "Ready for Starting Confluence for http://drserver.site.dk"
echo "Start with: /opt/confluence/bin/startup.sh;tail -f /opt/confluence/logs/catalina.out"
```